## QtRoot project status and exam ples of its use at STAR

#### by Valeri FineSTARBrookhaven National Laboratory

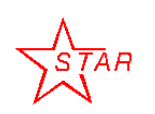

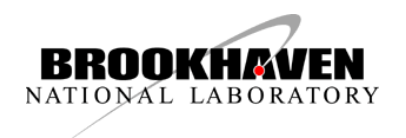

## **Overview**

Qt Root project comprises the "**Qt-layer**, ?**Qt Extensions Extensions"** and "**Qt Examples Examples"** those used by STAR to facilitate:

- $\bullet$ **Online monitoring** – Real time
- $\bullet$ **• Detector simulation – Full-fledged geometry ( hierarchy )** navigation, Selection. Comparison of the different versions.
- **Event reconstruction** Event representation. Event (flat or simple hierarchy) Navigation and Selection on the top of the simplified detector geometry.
- **Data analysis** big statistic, mostly the large number of the histograms.

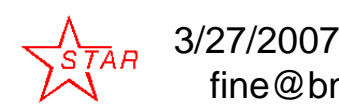

fine@bnl.gov

ROOT 2007 Workshop, CERN **PROGRAMENTER** 2

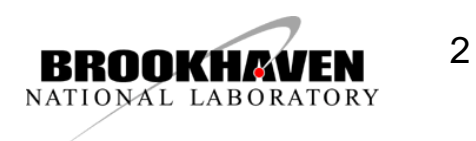

## Batch and interactive stages

- GUI is not the first concern of the STAR framework. We worr y whether we are capable to collect, preserve, re-distribute our hard-earned PBytes.
- However the final stages of the job are mainly interactive.
- The very first steps of the data-taking in the "control rooms" are interactive also

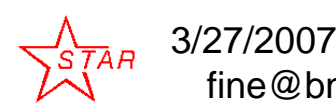

fine@bnl.gov

ROOT 2007 Workshop, CERN **DEMONUTATEL** 3

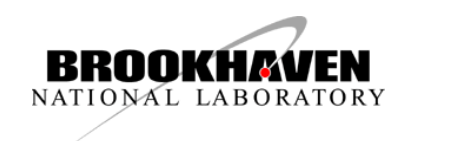

# Abstraction layers

- To satisfy the different requirement mentioned above several abstraction layers are needed to be designed and implemented
- Do not reinvent the wheel use the proven ROOT design.

ROOT plug-in does allow to do that.

That way we reach several goals in one shot:

- Re-use STAR component across of the application
- Made it useful for ROOT community also

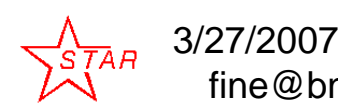

fine@bnl.gov

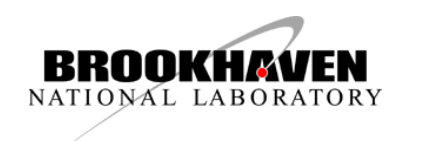

#### TGQt – Qt-based implementation of TVirtualX

• The history of the project and the QtRoot technical implementation details were present at ACAT 2002 (Moscow), ACAT 2003 (Tsukuba), ROOT2005 workshop (Geneva), CHEP 2006 (Mumbai).

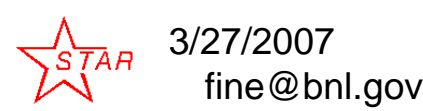

ROOT 2007 Workshop, CERN **EDDOOVURIEN** 5

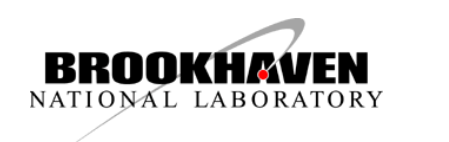

## Platforms:

- X11 Unix / MacOS (need volunteers to test it under Cygwin/X11)
- "Native" MacOS
- "Native WIN32"
- PyQt

Qt-layer does work from a single source as one had promised .

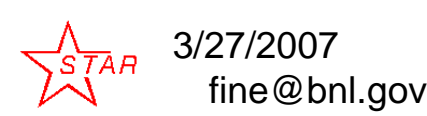

ROOT 2007 Workshop, CERN **DROODWAATEN** 6

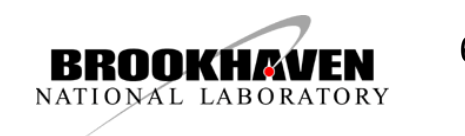

# Build

- As ROOT bundle. Configure ROOT with **"--enable-qt"**
- Stand-alone with the Qt project file provided: **"qmake qt pro" qt.pro"**

The later means one can add the "Qt-layer" plug-in (and upgrade it) to the existent ROOT version and upgrade undependably of the ROOT version as well

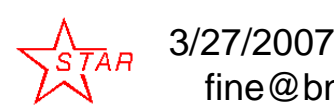

fine@bnl.gov

ROOT 2007 Workshop, CERN **PROGRAMENT 17** 

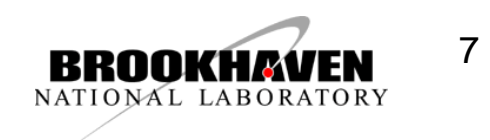

## "Qt-layer" package

• New singleton "TQtRootSlot class to connect Qt signals with ROOT "slots":

**bool QConnectCint(const QObject \* sender, const char \* signal) { // Connect the Qt signal to the "execute C++ statement" via CINT SLOT // The first parameter of the Qt signal must be "const char\*" return QObject::connect(sender,signal Qj ( ,g ,TQtRootSlot::CintSlot(),SLOT(ProcessLine(const char\*))); }**

• New TGQt method to decorate ROOT TPad's using the Qt graphics:

**virtual void TGQt::CopyPixmap(const QPixmap &p, Int\_t px1, Int\_t py1);**

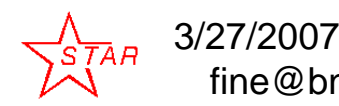

fine@bnl.gov

ROOT 2007 Workshop, CERN **DEMONUTATEL** 8

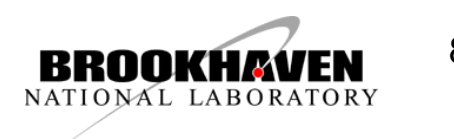

# Qt Extensions:

#### • **qtgui** (shared lib QtRootGui)

- TContextMenuIm p
- –TCanvasImp
- –TBrowserImp
- TControlBarImp
- –TInspectorImp
- $\bullet$   $qtgl$ 
	- TVirtuasViewer3D
- **qtged**
	- TVirtualPadEdito r

fine@bnl.gov

- **qtthread**
	- –- TThreadImp

Since all of those are ROOT plug-in no change of the ROOT user code is required

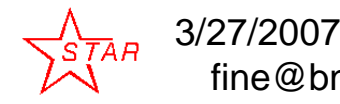

ROOT 2007 Workshop, CERN **PROGRAMEN** 9

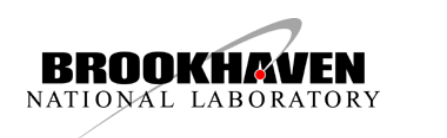

# Qt "Hello Word" Examples

- **HelloWord**- Qt-based ROOT application
- HelloCanvas ROOT-based Qt-application
- **HelloCint**(\*) ROOT-based shared library
- **QtGBrowser**(\*) "Advanced version of the Qt application built with the Qt "designer"
- **CustomWidgets**( 7 widgets) TQtFloatSpinBox, TQtColorSelectButton, TQtPatternSelectButton etc
- • **HelloLife** - the example made of the original Qt "life" example
- **HelloPixmap** the example shows how to decorate ROOT TPad with QPainter
- **CustomCanvasMenu** It demonstrates how one can customize the automatically generated ROOT Context Menu.
- • **macros** - The set of the simple ROOT macros using Qt classes directly

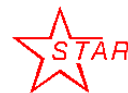

3/27/2007 fine@bnl.gov

ROOT 2007 Workshop, CERN **DEMONUTALEM** 10

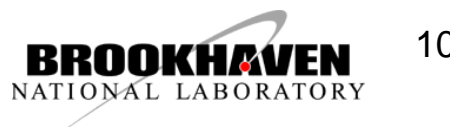

### "Embedded" TPads example:

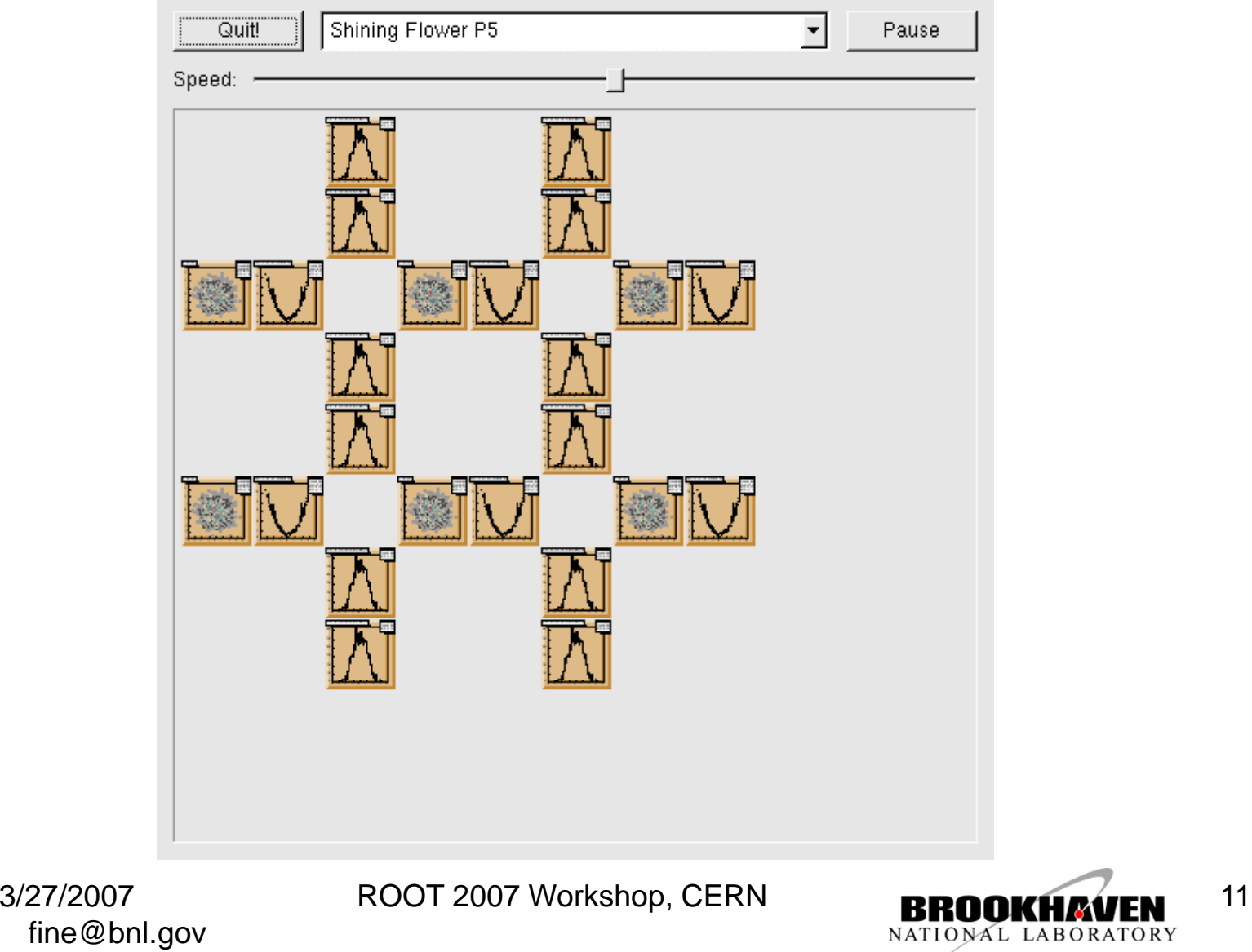

#### TGQt::CopyPixmap medyhod to decorate ROOT TCanvas

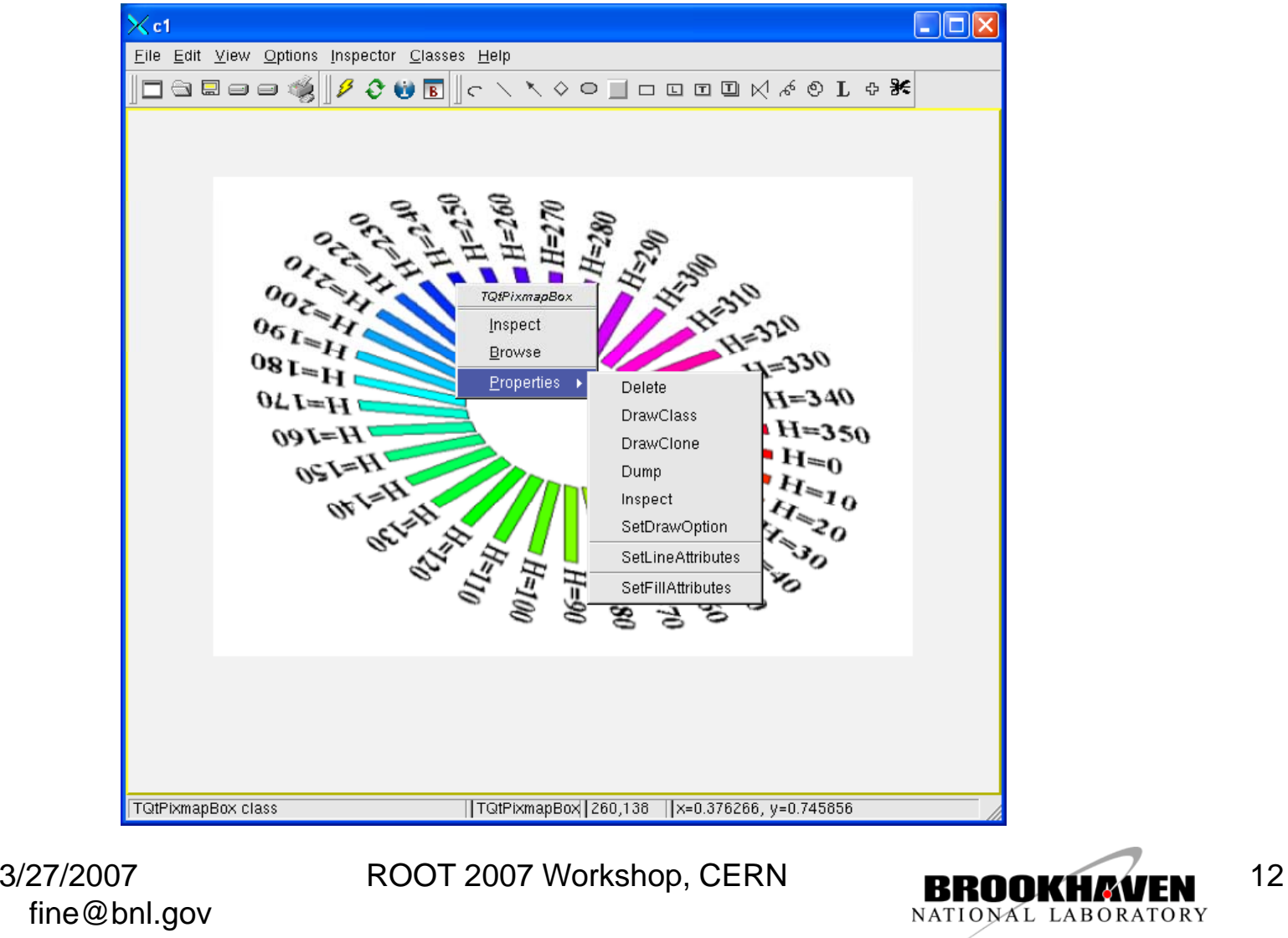

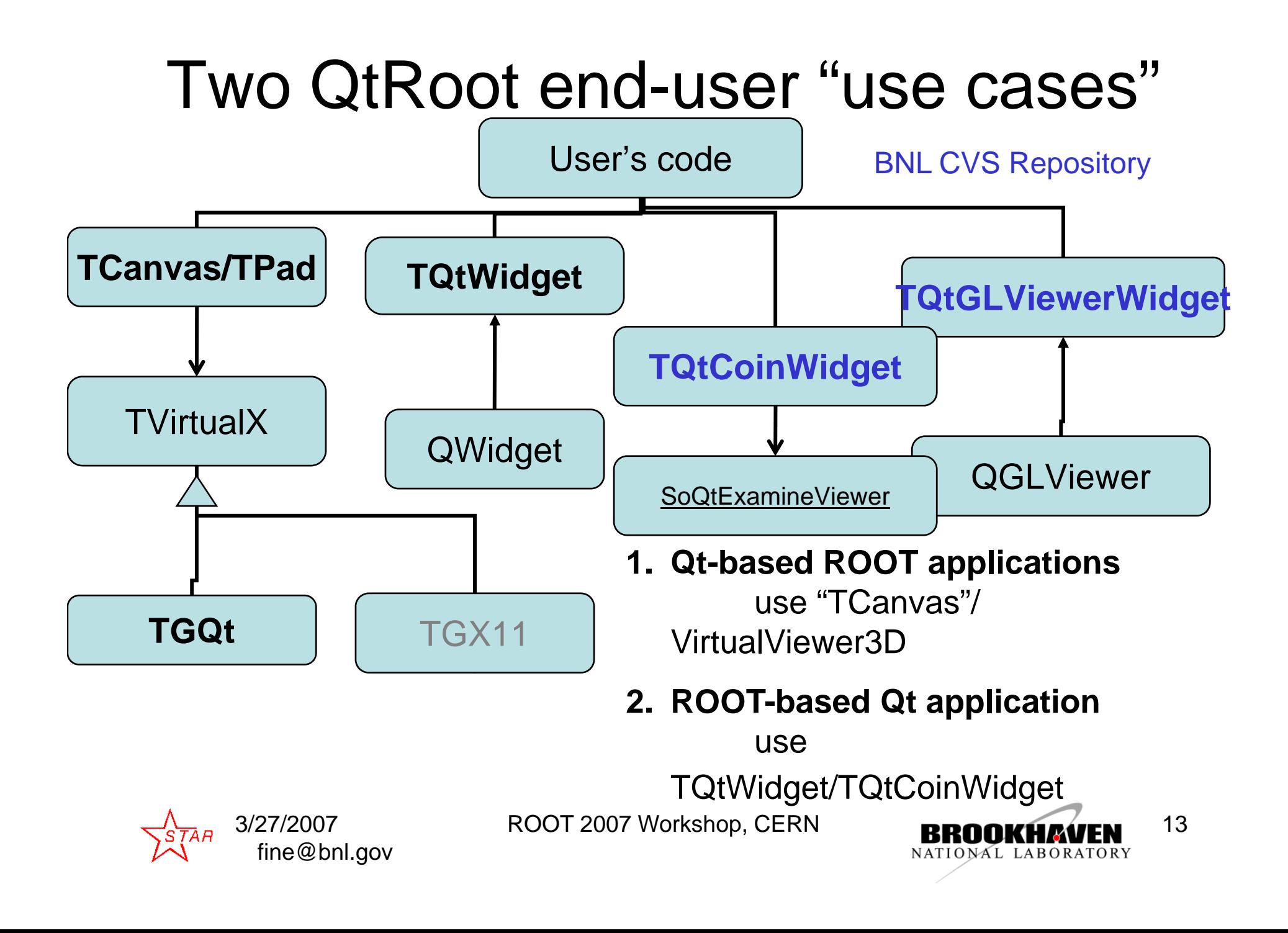

### 3D ROOT graphics – QtGLViewerWidget

•Can be used with Qt "desi gner"

•Very simple the end-user interface to pass the "GL list" to be rendered

•Provided with the convenient Qt signals to notify about the GL object selection

 $\bullet$ Can be subclassed to meet \_\_\_\_\_\_\_\_\_\_\_\_\_\_\_\_\_\_\_\_\_\_\_ some customer needs also

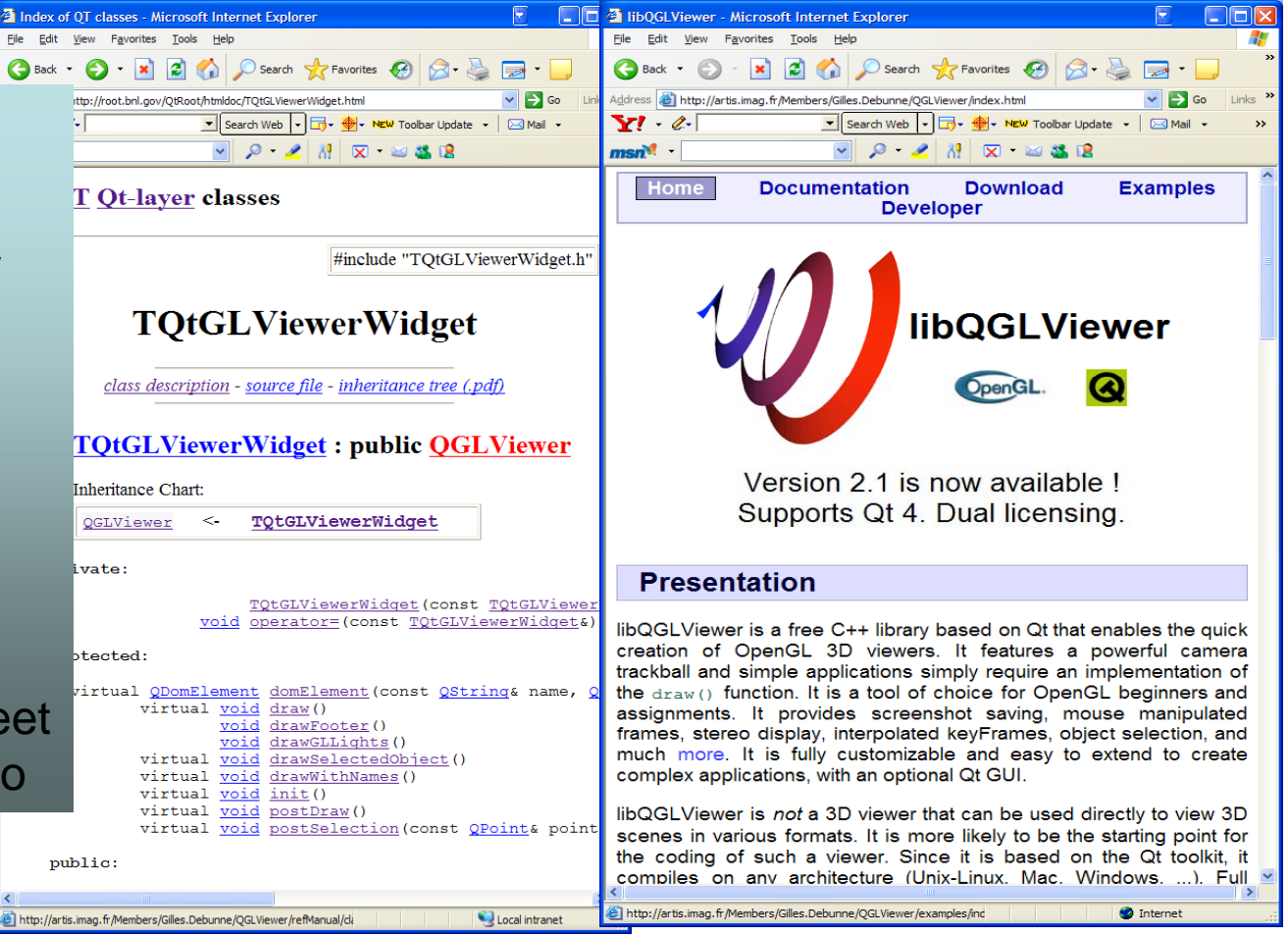

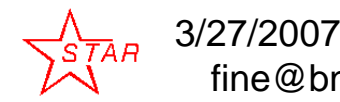

ROOT 2007 Workshop, CERN **DROODWAATEN** 14

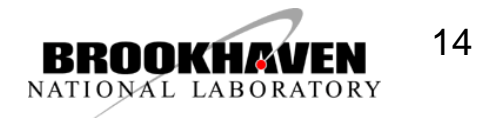

fine@bnl.gov

#### Qt implementation of ROOT 3D viewer interface classical: Model-View-Controller (see ROOT 2005 talk)

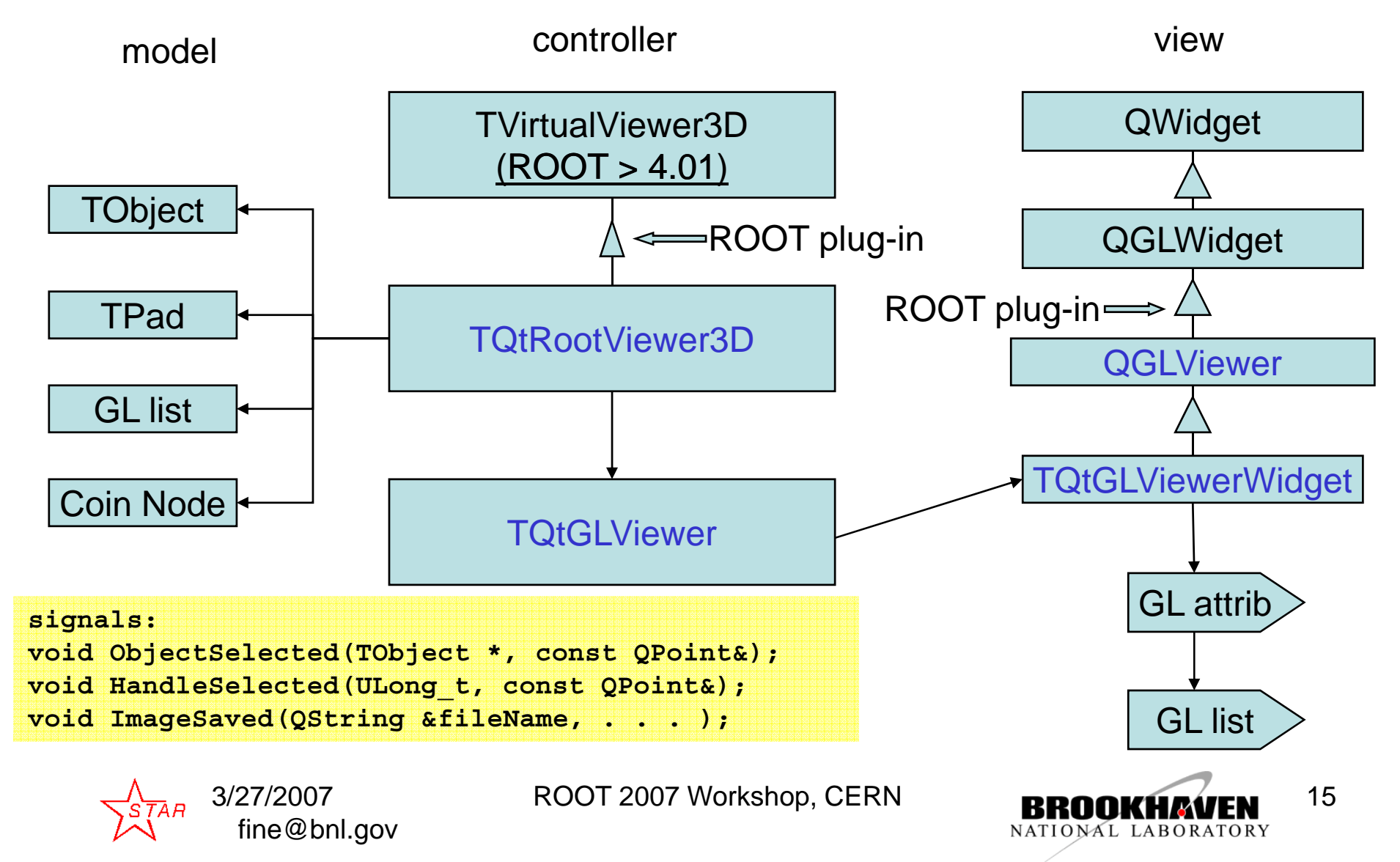

#### Coin3D implementation of ROOT 3D viewer interface

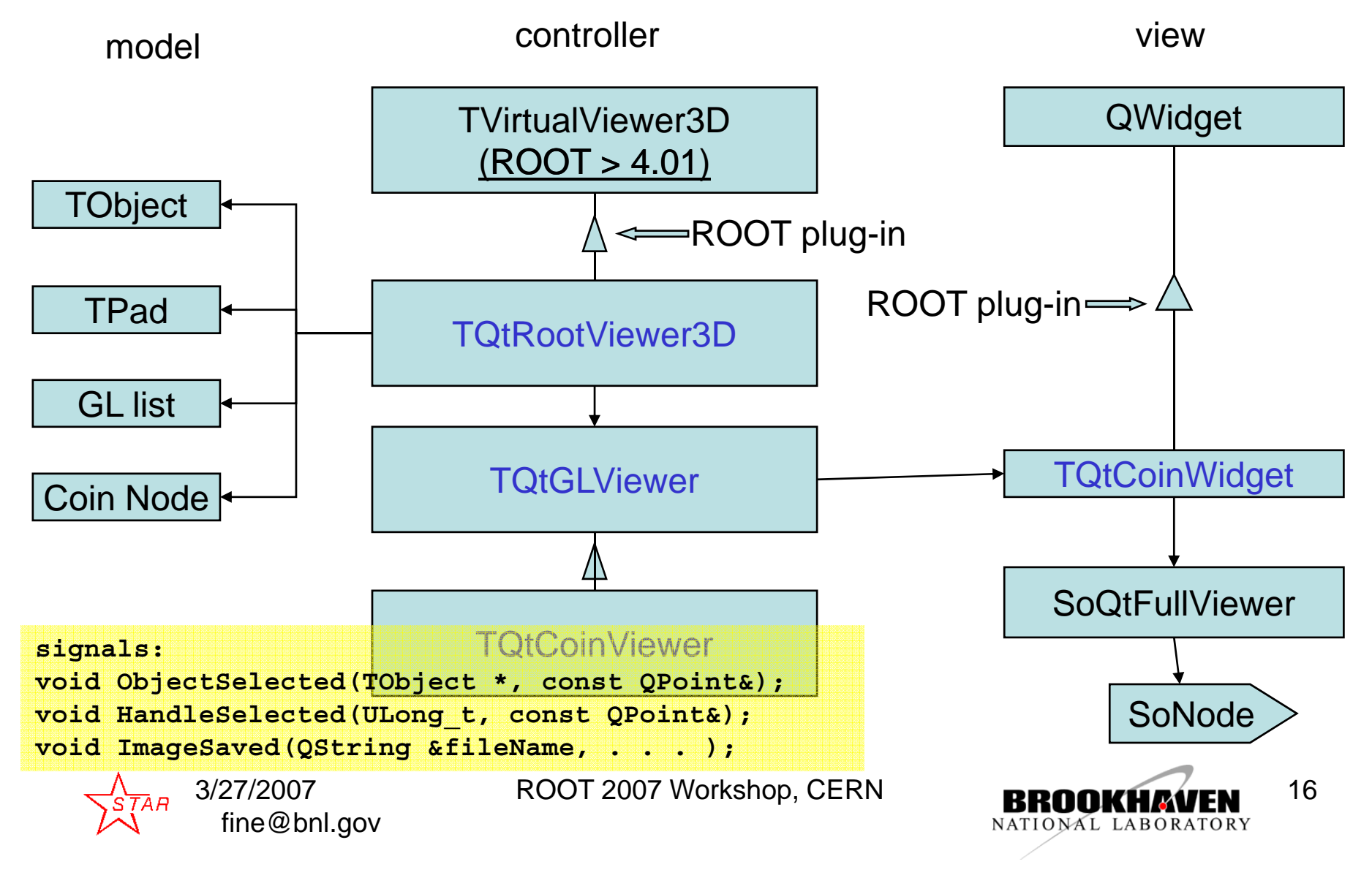

### Qt object editor framework

The design follows one from the ROOT "ged" deliberately If one knows how to create the ROOT Object editor one should find no trouble creating the one for Qt

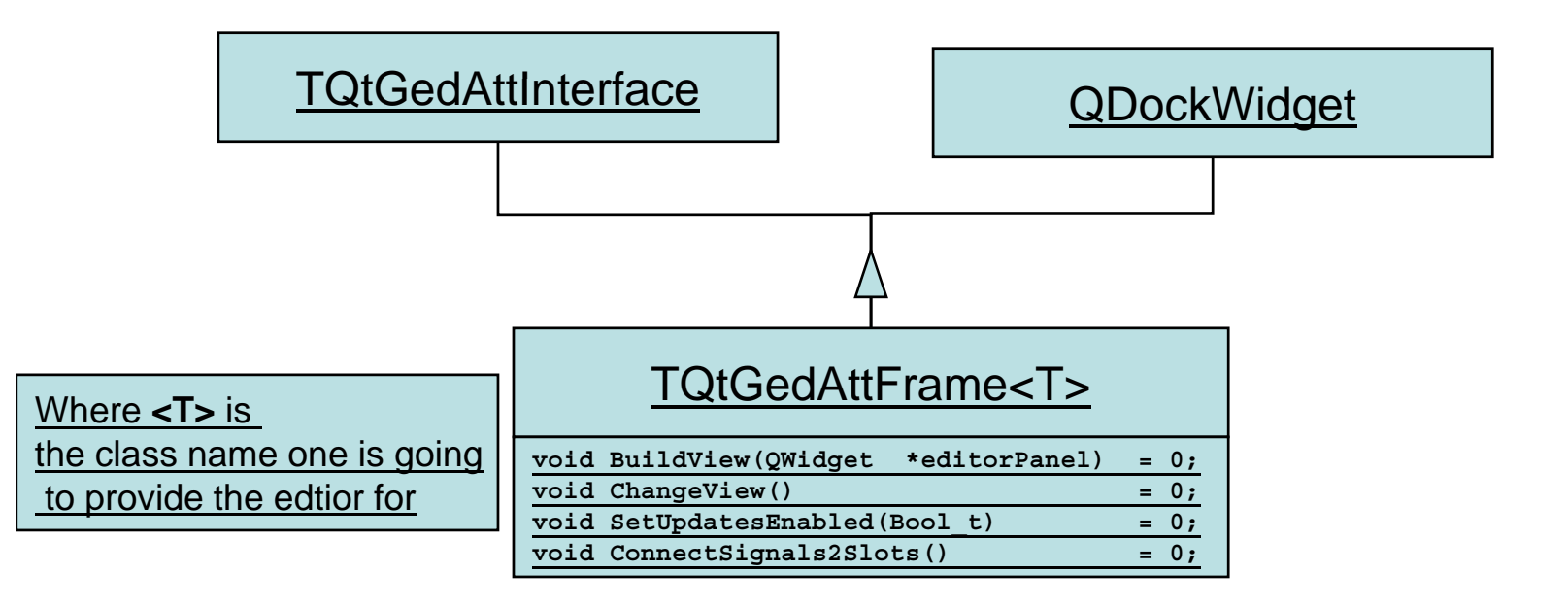

3/27/2007

fine@bnl.gov

ROOT 2007 Workshop, CERN **DROODWAATEN** 17

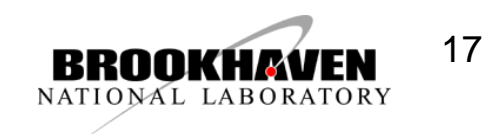

#### Combination of the different GL

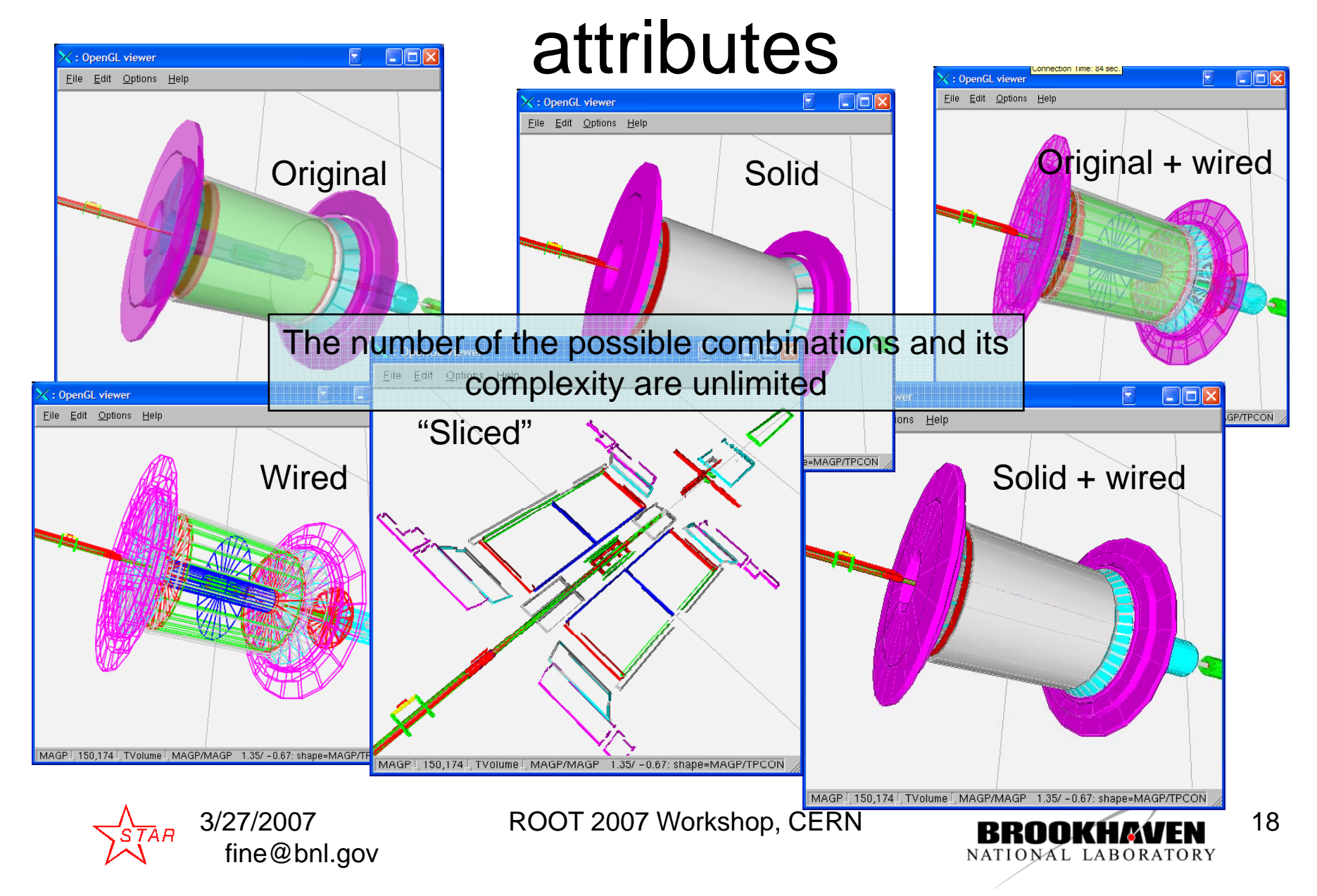

vf1

**Slide 18**

**vf1** Should be clearer this comes for "free" ... Valeri Fine, 3/27/2007

## 3D selection and highlighting

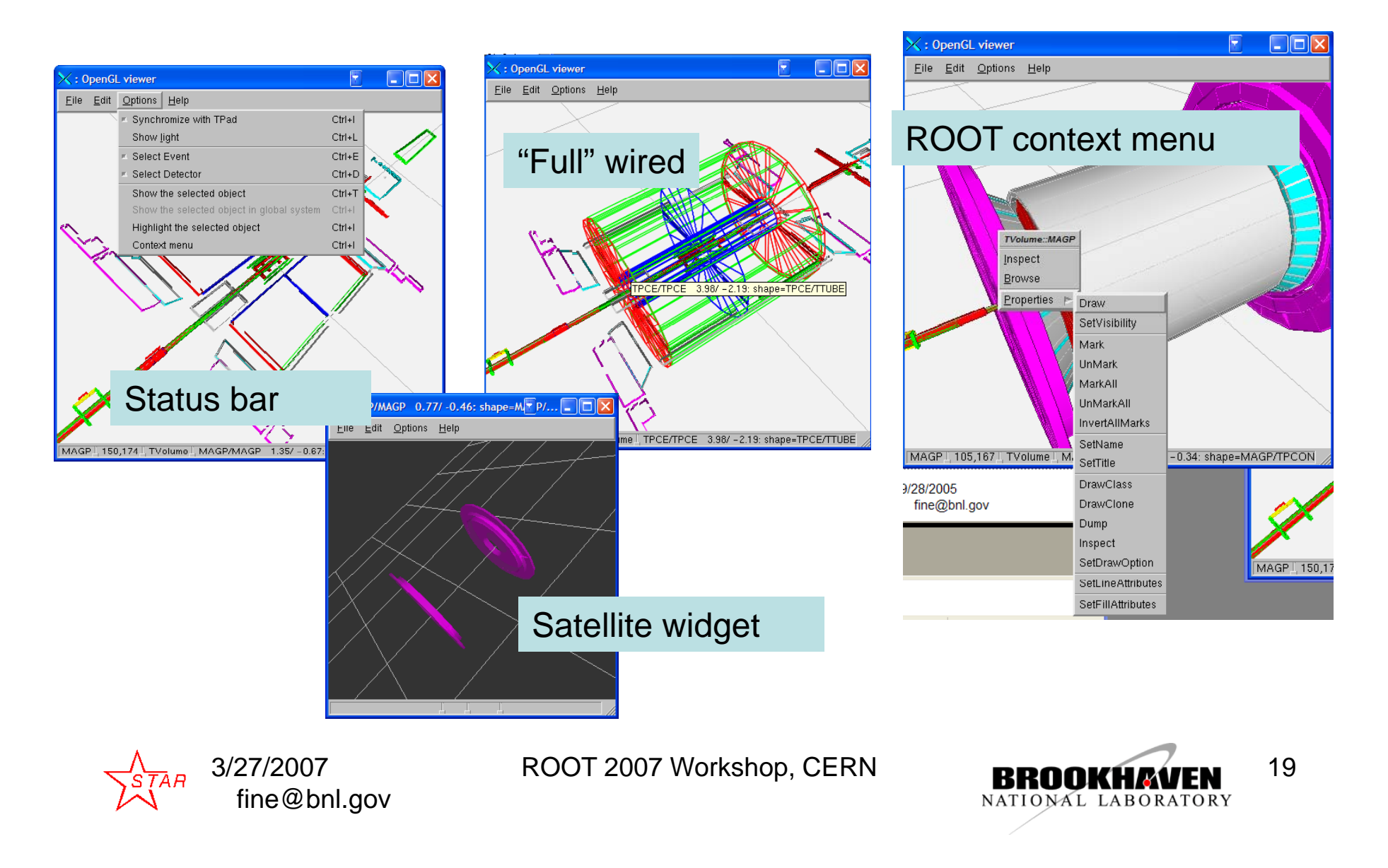

# The Default Selection Slot

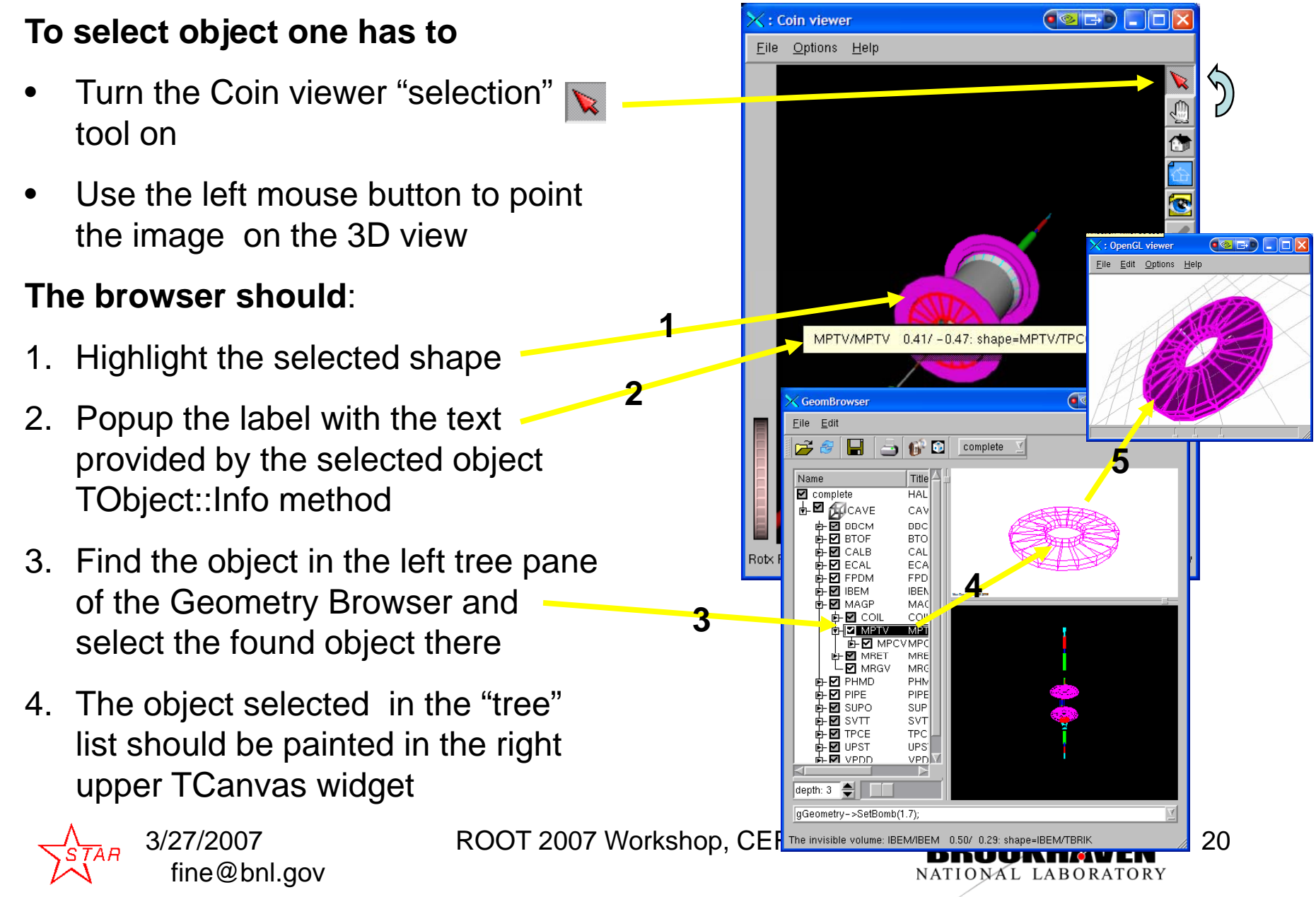

# The "Menu" Selection Slot

#### **The Browser provides another "selection" slot.**

- The SLOT is activated via the dropdown **"Options"** menu**.**
- To select the object user should follow the previous slide. The only difference, instead of the label the browser will pop the ROOT **"Context menu"**

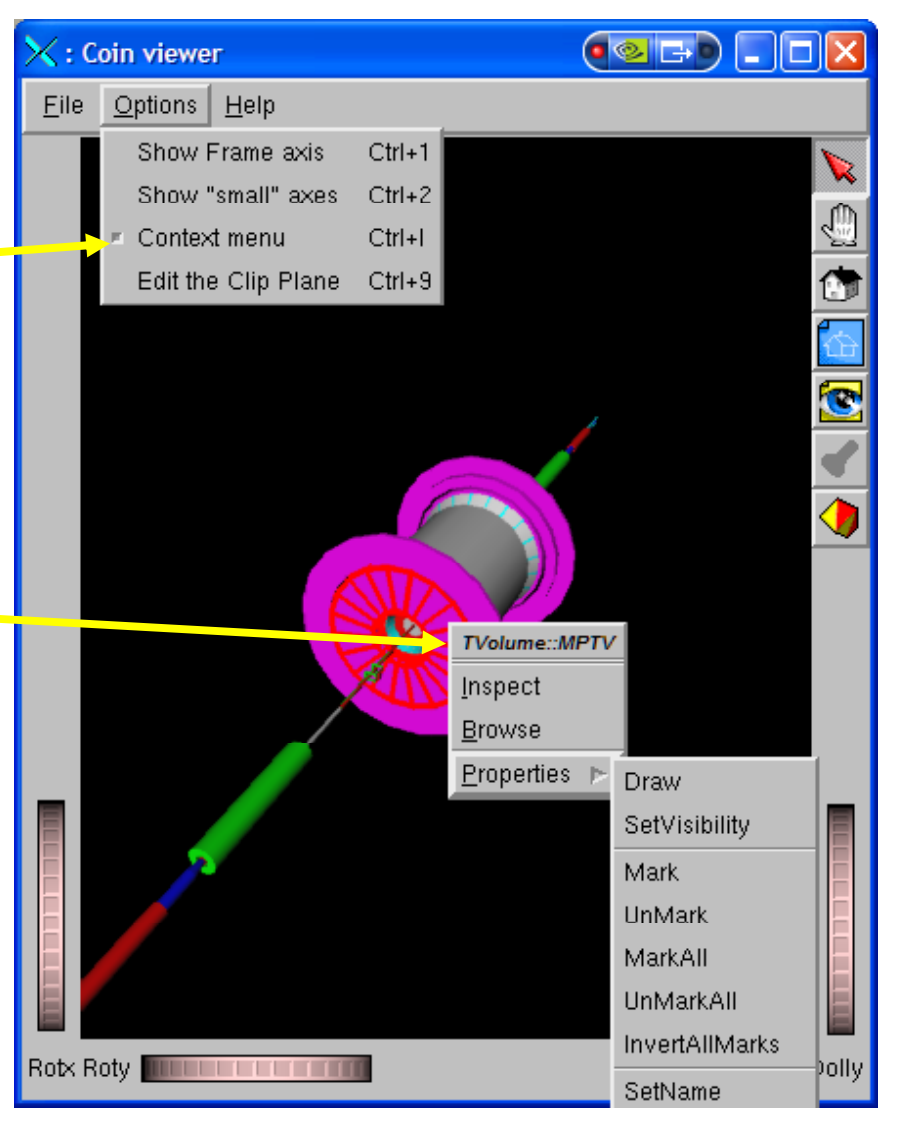

3/27/2007fine@bnl.gov

ROOT 2007 Workshop, CERN **DROODWAATEN** 21

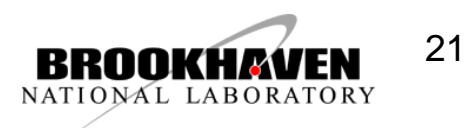

#### The "GeomBrowse" Custom Selection

**The STAR Geometry Browser provides the custom selection slot in addition to the two builtin slots described above**

The SLOT is activated via the icon**.**

To select the object user should follow the previous slides. The only difference, **in addition** to the builtin action, the application is to popup the text edit window with the source code of the selected volume highlighted.

fine@bnl.gov

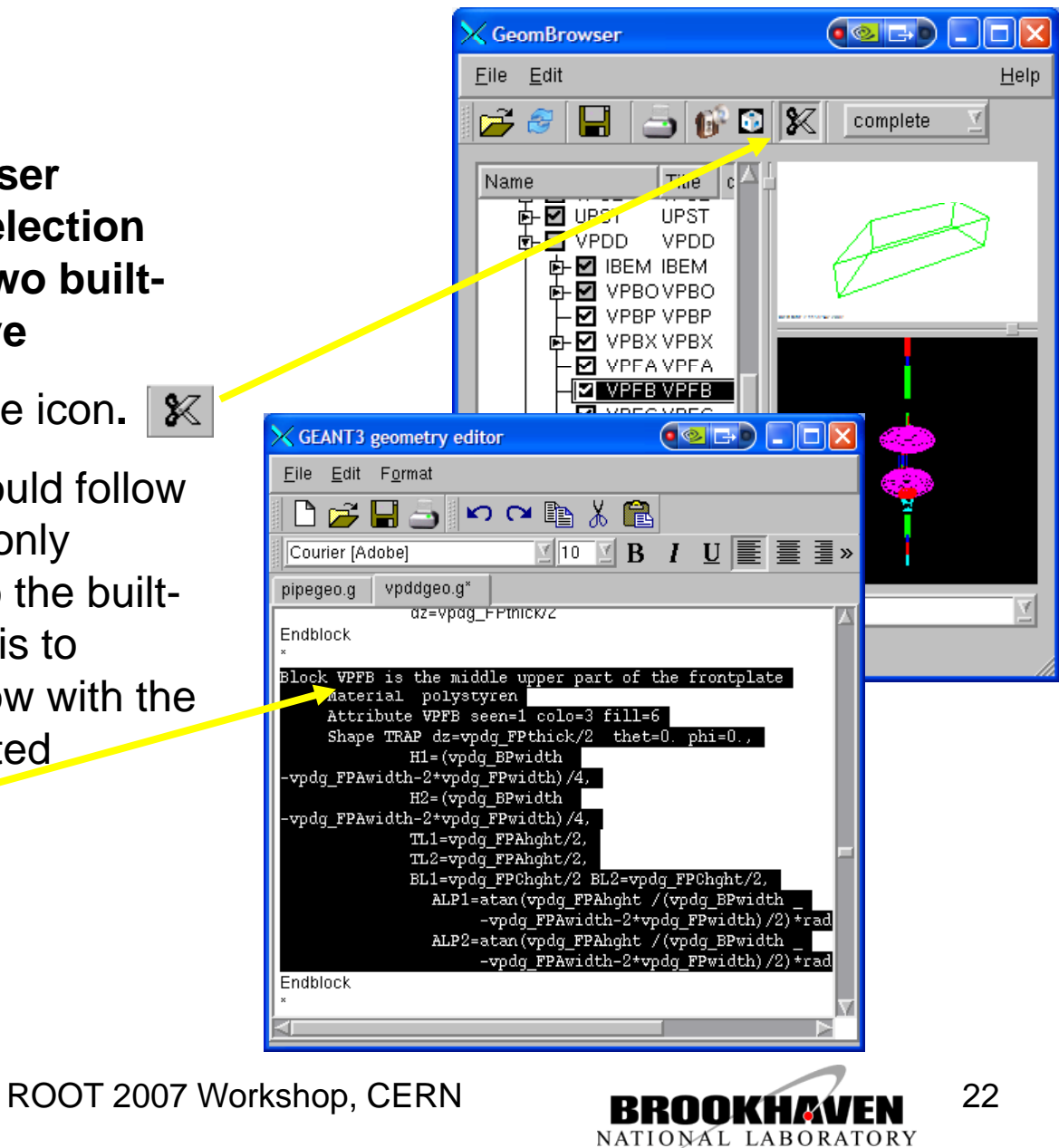

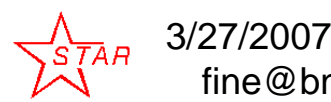

#### Multiply 3D widgets / attributes . . . . . . . . . . .

The Qt-based ROOT 3D plug-ins do allow creating as many OpenGL widgets as your local video hardware can sustain and set the video attributes for each widget separately as the short animation on the right demonstrates:

fine@bnl.gov

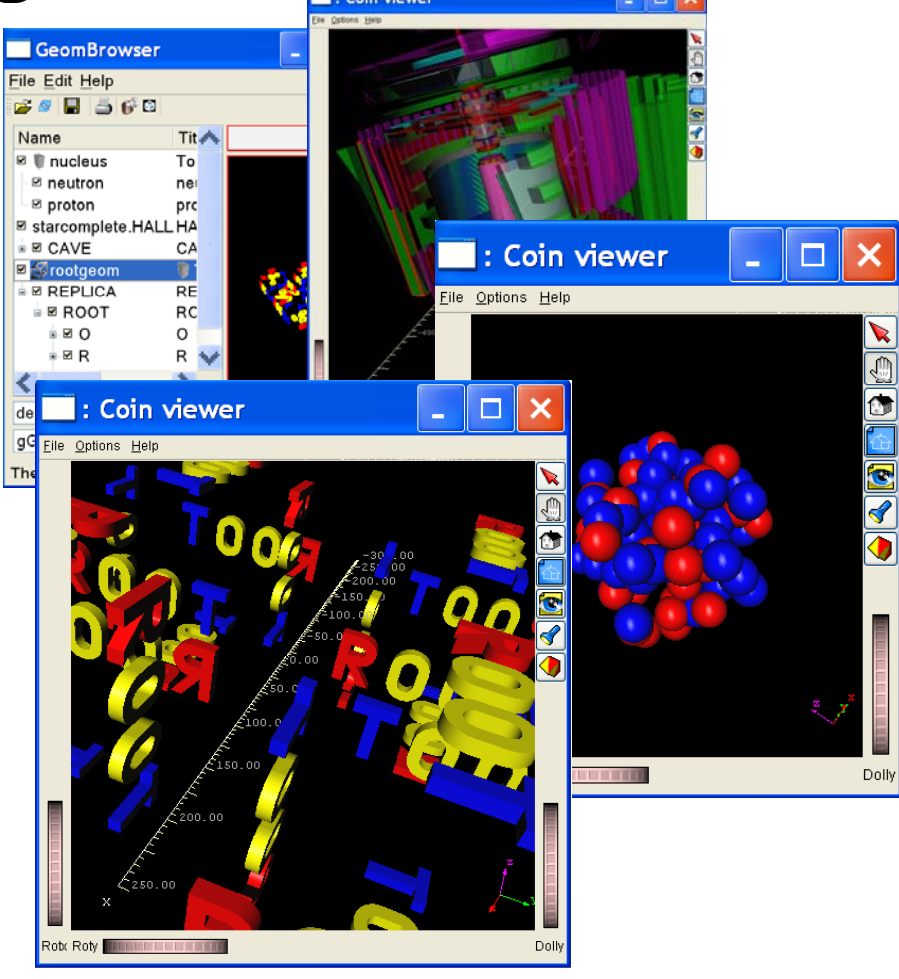

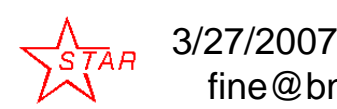

ROOT 2007 Workshop, CERN **DROODWAATEN** 23

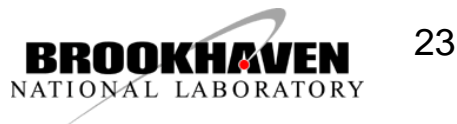

#### Mixed ROOT / Coin3D 3D scene

It is simple to create the ROOT objects with the mixing ROOT 3D and Coin3D objects. For example the ROOT objects define the geometry (shapes, color and positions) and Coin3D define the animations, lighting, clipping, 3D labels etc. The mixed objects can be saved/ restored using the regular either ROOT (root file) or Coin3D (see slide  $4)$  I/O

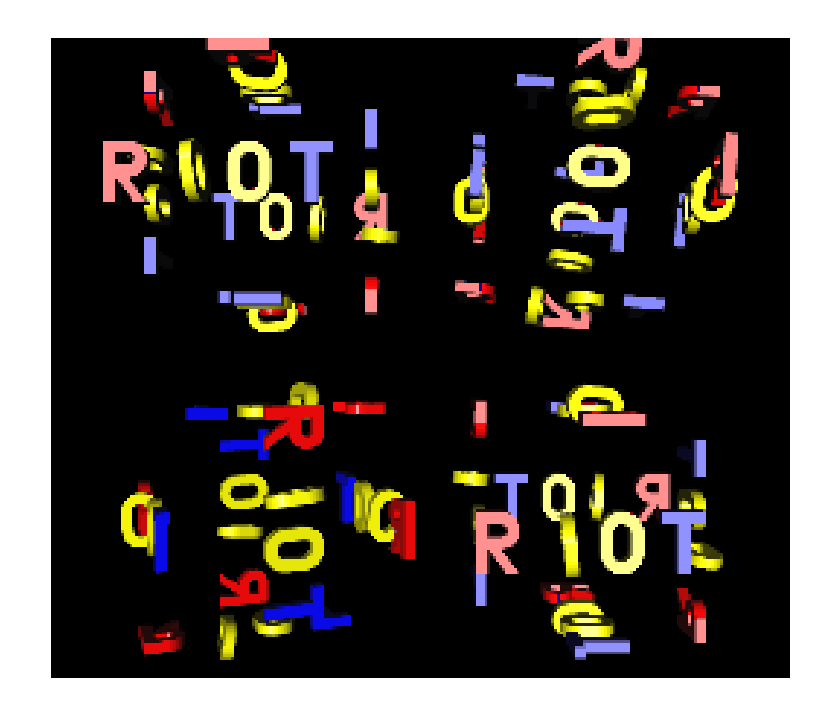

The **rootgeom coin.C rootgeom\_coin.C**ROOT macro creates such object and renders object rendersit with non-Coin3D TCanvas and Coin3D ROOT plug-in.

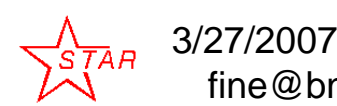

fine@bnl.gov

ROOT 2007 Workshop, CERN **DROODWAAIEN** 24

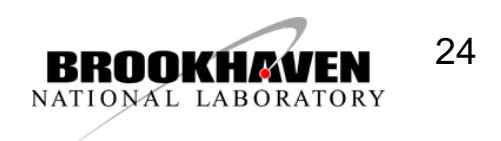

#### **Detector simulation**

#### **Compare two versions of the STAR versions**

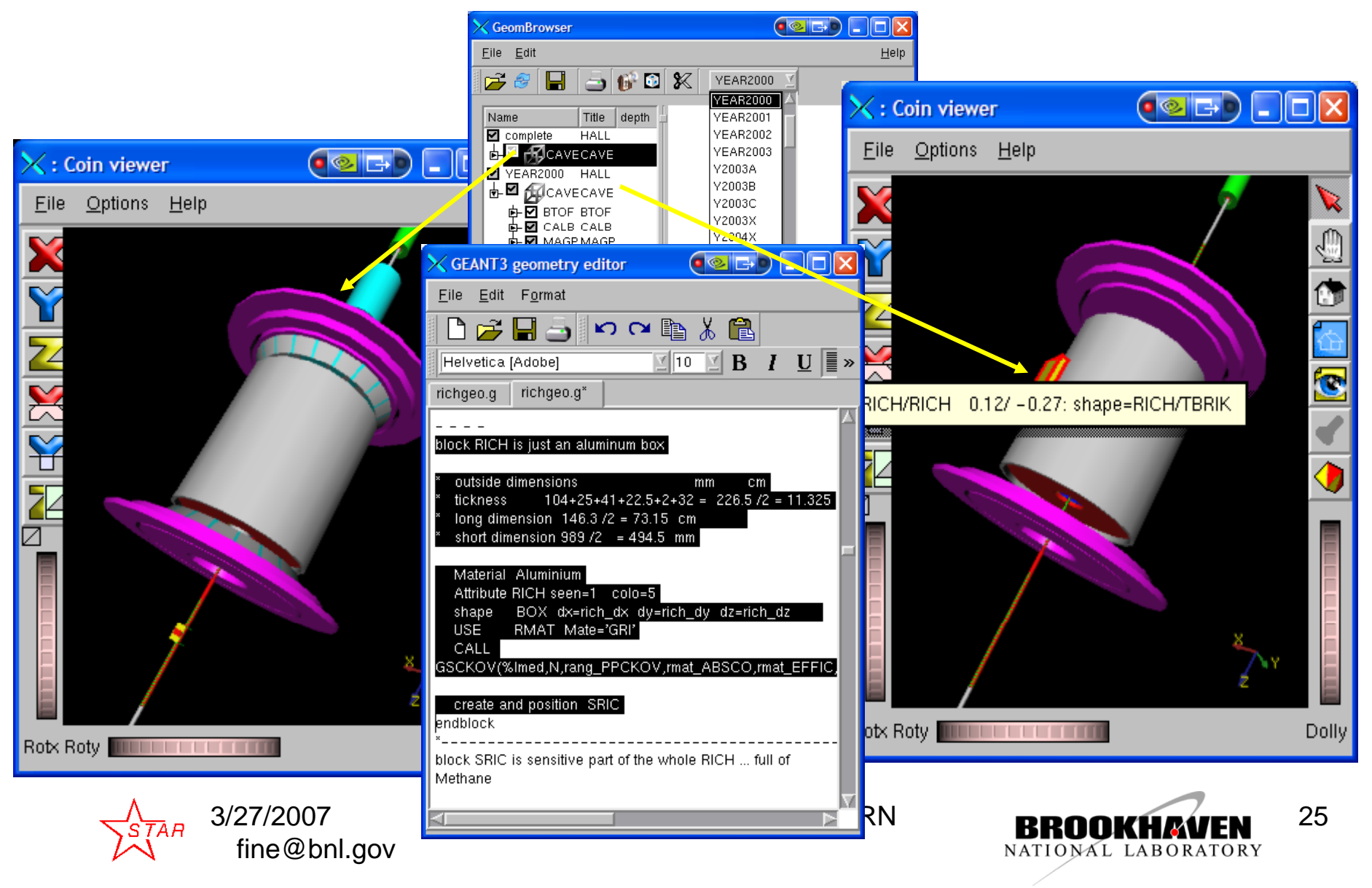

### Data Analysis

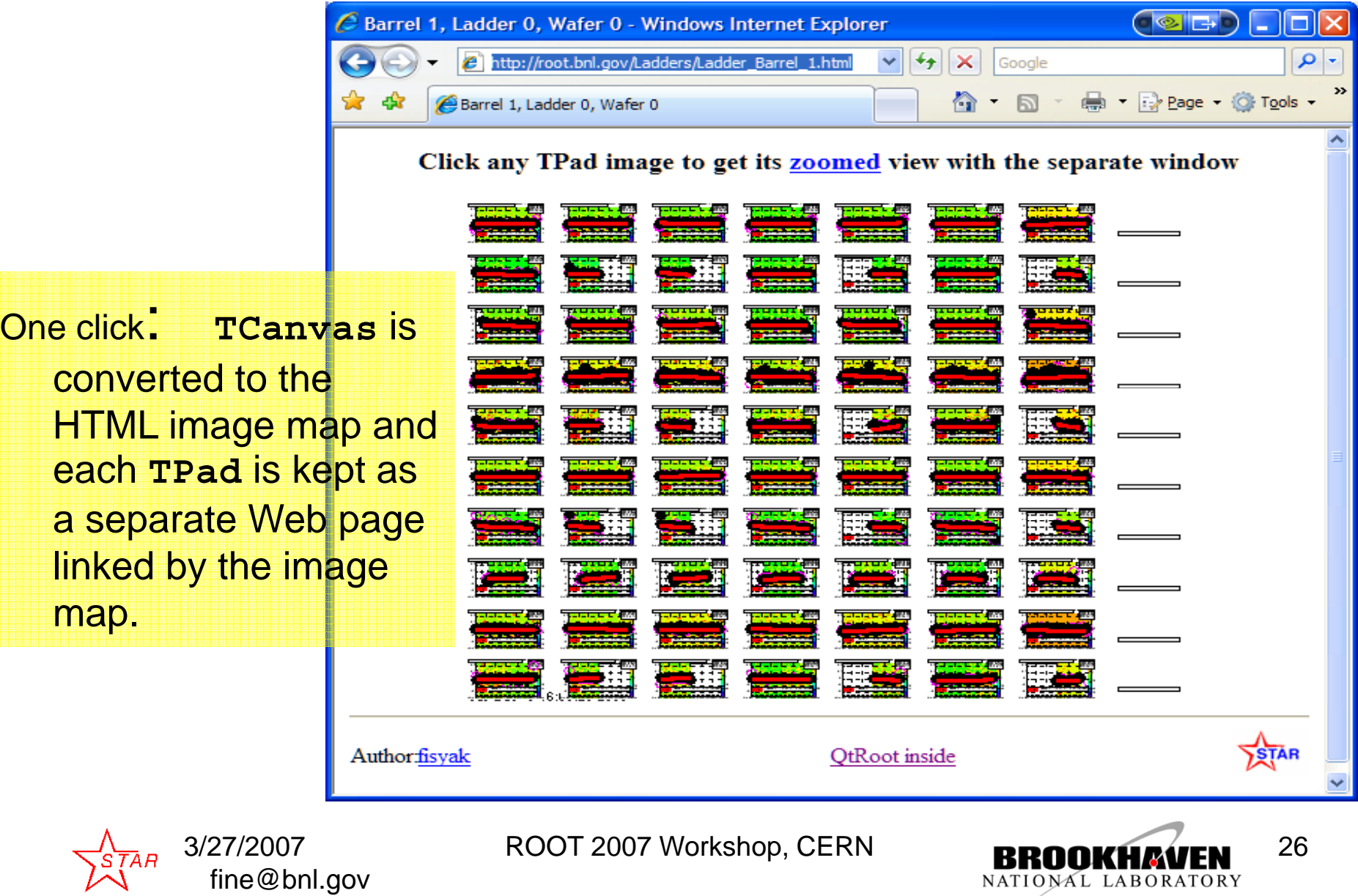

NATIONAL LABORATORY

## **Online monitoring**

During this Run we will be using the 3d generation of the Monitor

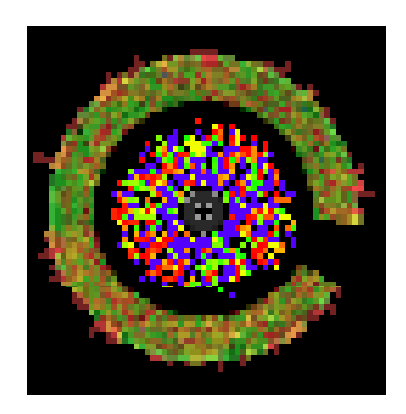

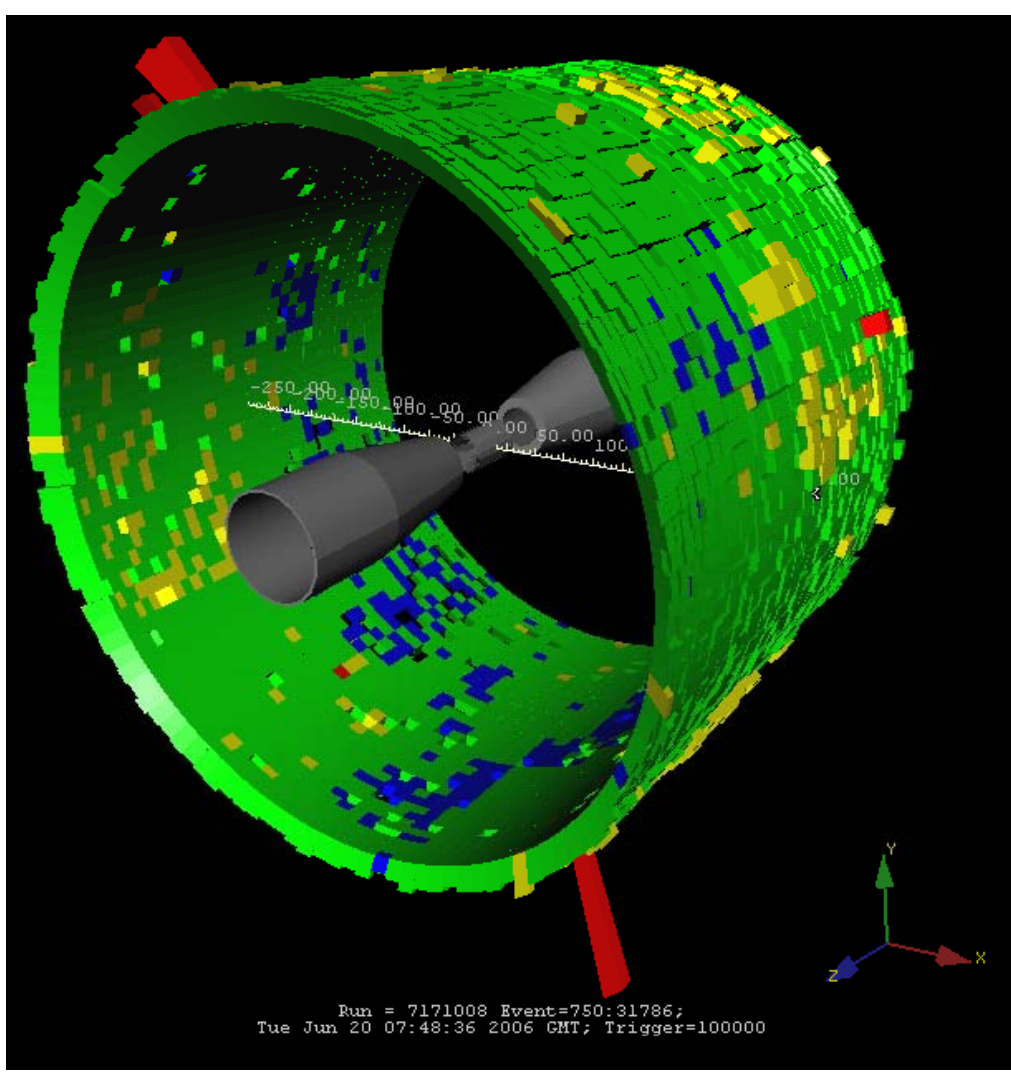

ROOT 2007 Workshop, CERN **RROOKHAVEN** 27

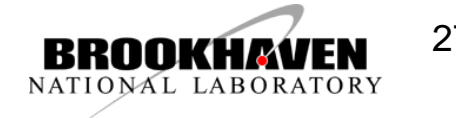

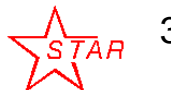

3/27/2007 fine@bnl.gov

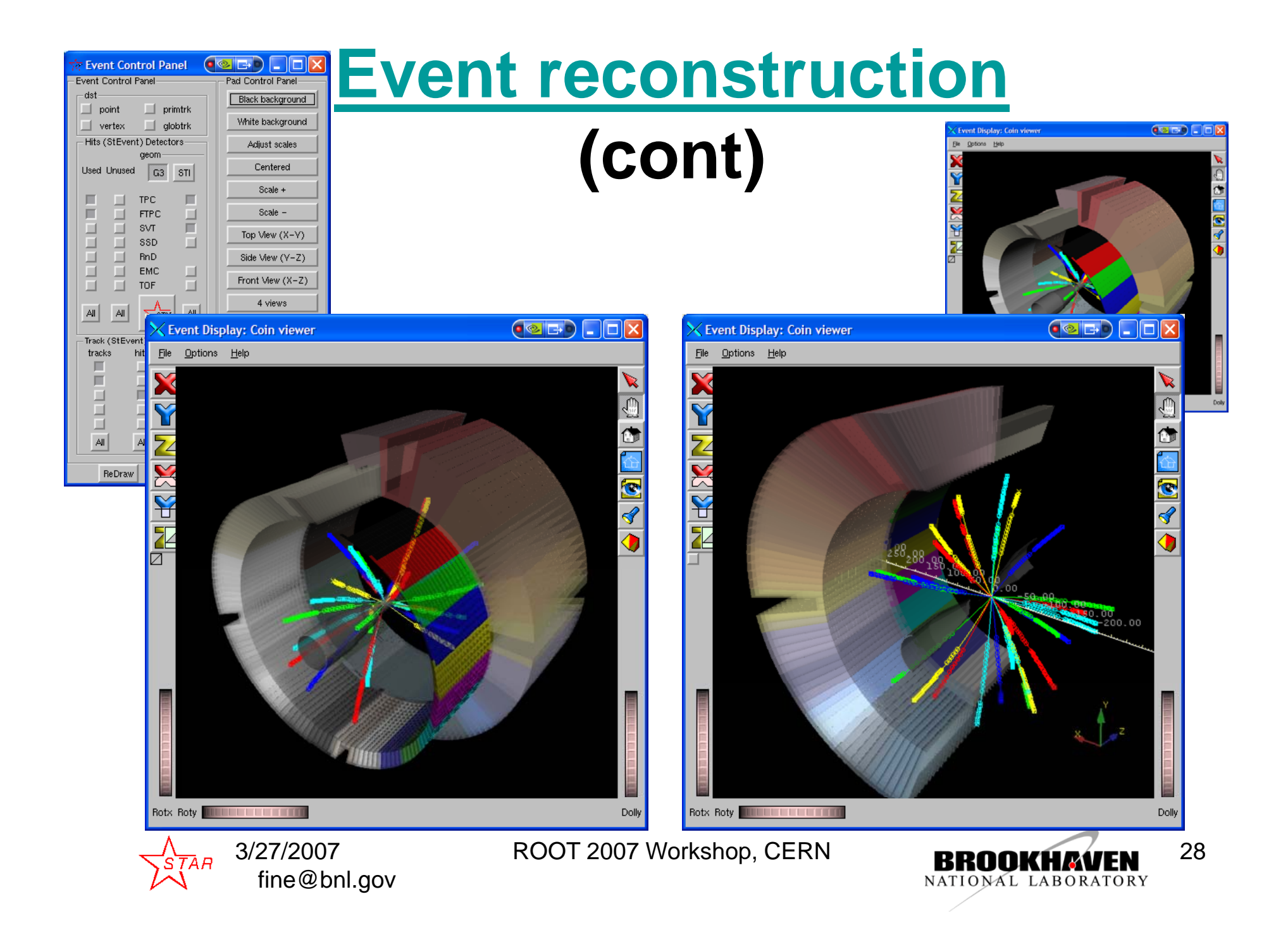

# Upcoming

- Qt4 is imminent.
- STAR plans to complete it by July, 2007
- Needs to understand how long we should keep the Qt3 brand if any.
	- Ideally, would like to switch to qt4 support (only) in 2008
	- Will support longer depending on community needs (please, feedback)

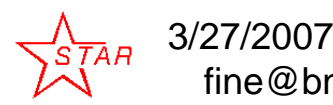

fine@bnl.gov

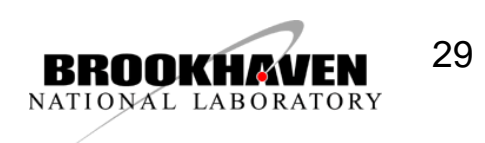